# Biz Box N58i

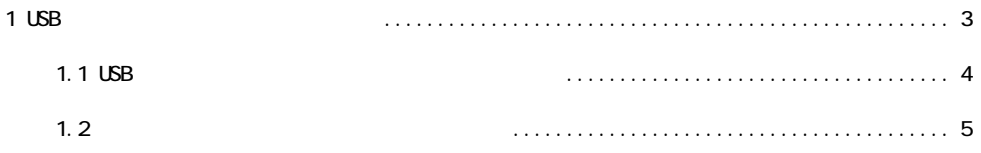

# **1. USB**

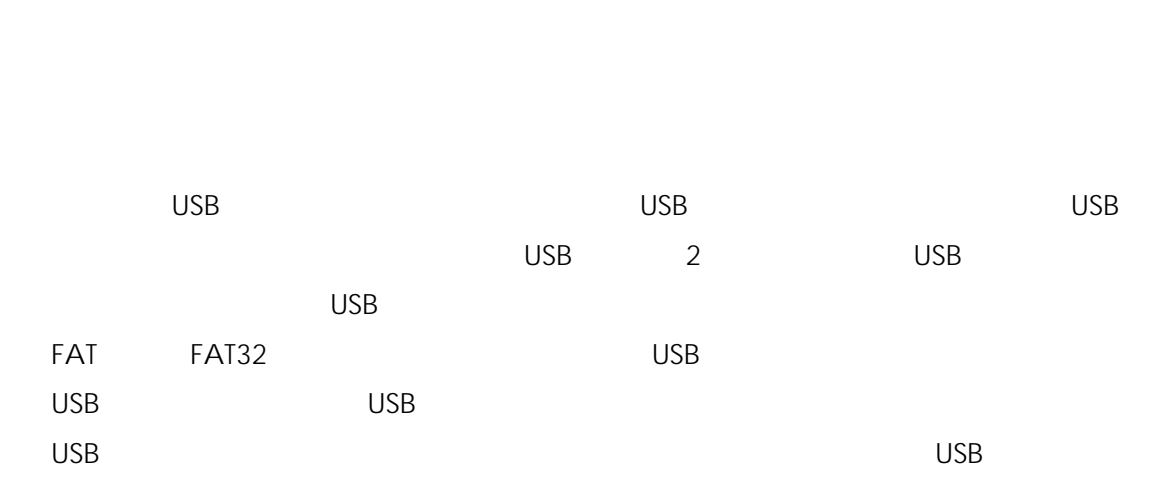

 $\sf{USB}$ 

 $\mathsf{USB}}$ 

#### **USB** メモリからバージョンアップできるように

 $\mathsf{USB}}$ 

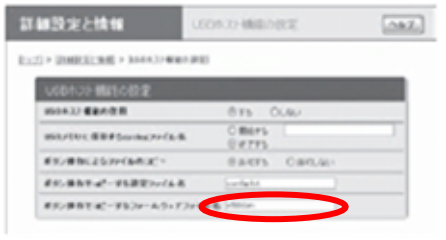

「**USB** ホスト機能の設定」画面を開くには

USB

### **1.1 USB**

**1 USB** ホスト機能の設定」画面の「ボタン操作でコピーする」。

ファームウェアを用意して、パソコンなどを使って **USB** メモリにコピーする。

- **2 USB** メモリを本製品の **USB** ポートに差し込む。 USB
- **3** USB **DOWNLOAD** 3

- $\mathsf{USB}}$
- **4 USB** ボタンを **2** 秒間押し続ける。 USB

# **5 USB** メモリを取り外す。

#### **1.2 USB**  $\overline{\phantom{a}}$

1 **USB** 2 **USB** 

**2 USB** メモリを本製品の **USB** ポートに差し込む。 USB

 $\overline{\mathsf{3}}$ 

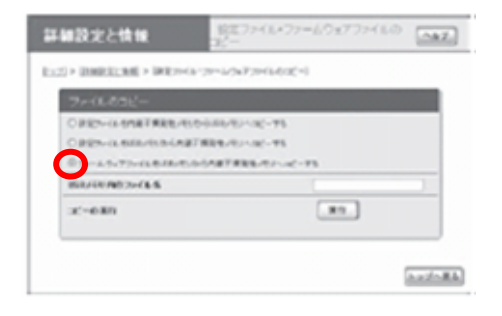

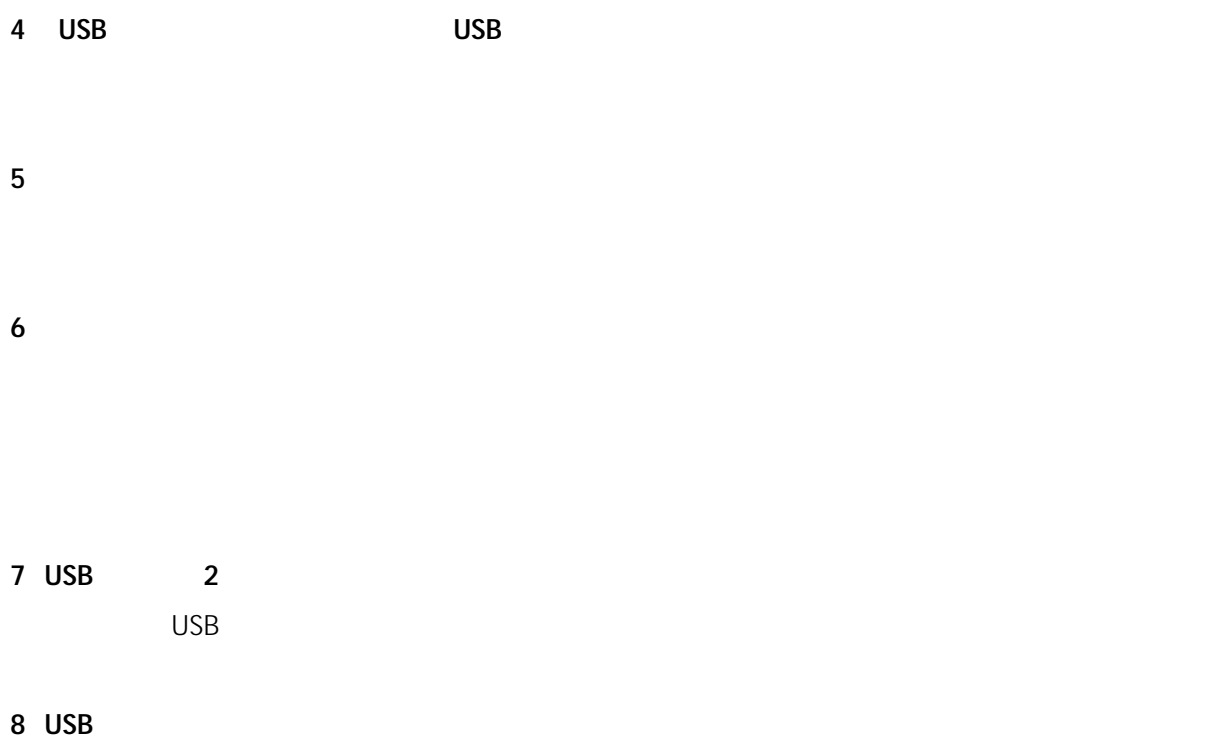